#### **ПАМЯТКА**

### **Как оформить мультимедийную презентацию для защиты проекта**

*Дорогой друг! Ты подготовил учебный проект или исследование. Теперь ты готовишься к защите проекта. Чтобы сделать презентацию и представить результаты проекта, выполни рекомендации.*

# 1. ПРОДУМАЙ ПОРЯДОК СЛАЙДОВ

Поможет таблица.

**Порядок и содержание слайдов для презентации учебного проекта или исследования**

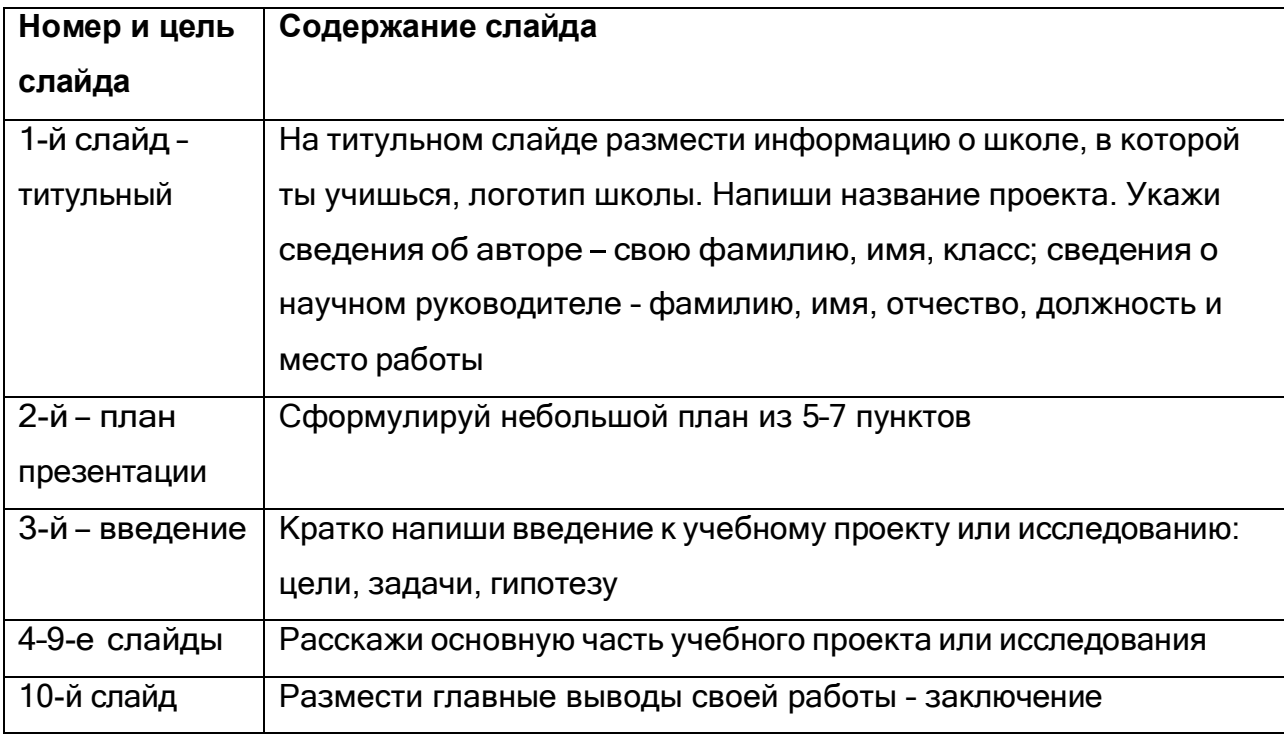

# 2. ПРИДУМАЙ ДИЗАЙН СЛАЙДОВ

2.1. Выбери простой дизайн.

Любому зрителю должно быть удобно читать текст на слайдах. Не используй сложный дизайн слайдов и мелкий текст, но и не пиши на белых слайдах черными буквами.

Стиль может включать: шрифт (гарнитура и цвет); цвет фона или фоновый рисунок; декоративный элемент небольшого размера.

2.2. Оставь в оформлении не более трех цветов и не более трех типов шрифта. Не используй на одном слайде жирный шрифт, курсив и подчеркнутый шрифт.

2.3. Придумай разное оформление для титульного слайда и для слайдов с основным текстом.

2.4. Сформулируй заголовок на каждом слайде.

2.5. Пронумеруй слайды. Нумерация поможет вернуться на слайд, если у слушателей будут дополнительные вопросы после защиты работы.

2.6. Информационные блоки сгруппируй горизонтально. Связанные по смыслу блоки – слева направо.

2.7. Размести на слайдах графики, таблицы, рисунки, которые не противоречат основному тексту.

2.8. Важную информацию расположи в центре слайда.

### 3. СФОРМУЛИРУЙ ЗАГОЛОВКИ

3.1. Сформулируй краткие заголовки, которые привлекут внимание слушателей.

3.2. Убери точки в конце заголовка – это ошибка.

3.3. Пронумеруй подзаголовки, если используешь их.

# 4. ПОДГОТОВЬ ДИАГРАММЫ

4.1. Сформулируй к каждой диаграмме название. Заголовок слайда и название диаграммы могут совпадать.

4.2. Расположи диаграмму так, чтобы она заняла все место на слайде.

4.3. Подпиши диаграммы. Подписи должен увидеть и понять любой зритель.

# 5. ОФОРМИ ТАБЛИЦЫ И РИСУНКИ

5.1. Подпиши название к каждой таблице и рисунку.

5.2. Используй разное оформление шрифтов в таблице. Например, для названия граф в таблице выбери полужирный шрифт. Данные в графах оформи обычным шрифтом.

5.3. Избегай рисунков, которые не несут смысла. Исключение – рисунки как часть фона презентации.

5.4. Выбирай гармоничные цвета. Цвета не должны резко контрастировать на слайде. Если графическое изображение используешь как фон, то текст на этом фоне должен быть хорошо читаем.

# 6. НАПИШИ ТЕКСТ

6.1. Размести на слайдах краткие формулировки, а не весь текст, который рассказываешь. Текст на слайдах только сопровождает подробный рассказ.

6.2. Избегай мелкого шрифта, чтобы показать на слайде большой текст. Учитывай, что человек единовременно понимает суть не более трех фактов, выводов, определений.

6.3. Ограничь размер шрифта: 28–38 для заголовка; 24–32 для основного текста.

6.4. Выбери цвет шрифта, контрастный цвету фона.

6.5. Задай тип шрифта: для основного текста гладкий шрифт без засечек, например Arial, Tahoma, Verdana; для заголовка – декоративный шрифт, если его хорошо прочитает зритель.

6.6. Используй минимум предлогов, наречий, прилагательных. Не хвали себя (не говори, что получил уникальные результаты исследования и пр.).

6.7. Вычитай текст. Исправь орфографические и пунктуационные ошибки.

#### 7. ВЫПОЛНИ АНИМАЦИЮ

7.1. Используй анимацию тогда, когда без этого не обойтись (чтобы показать последовательное появление элементов диаграммы и др.).

7.2. Выполни анимацию так, чтобы объект на слайде появлялся тогда, когда ты о нем говоришь.

#### 8. ПРОВЕРЬ ПРЕЗЕНТАЦИЮ ПЕРЕД ЗАЩИТОЙ

8.1. Сохрани презентацию на любой носитель информации (USB-носитель и пр.).

8.2. Отрепетируй свое выступление вместе с показом слайдов.

8.3. Проверь, как будет выглядеть презентация на проекционном экране.

Учитывай, что некоторые оттенки проектор может исказить. Попроси руководителя проекта пролистать слайды и посмотри, как слайды смотрятся из разных мест аудитории, в которой будешь выступать. Обрати внимание, хорошо ли каждый зритель видит текст, подписи к рисункам.